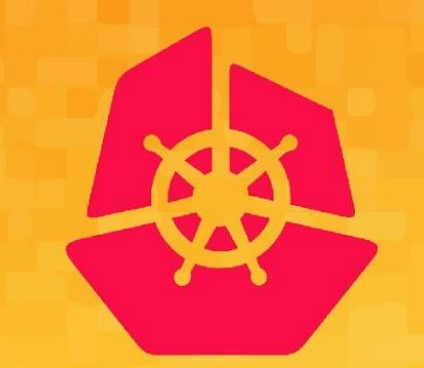

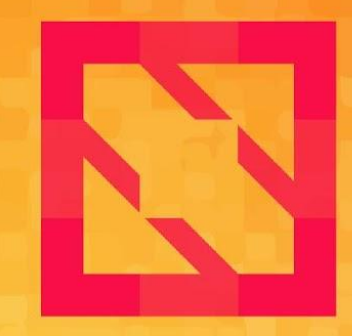

#### **KubeCon CloudNativeCon**

#### **North America 2019**

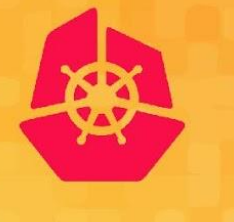

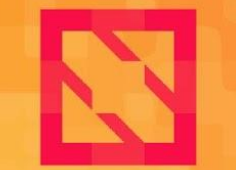

**KubeCon** 

**CloudNativeCon** 

**North America 2019** 

# From Notebook to Kubeflow Pipelines An End-to-End Data Science Workflow

Michelle Casbon, Google @texasmichelle Stefano Fioravanzo, FBK @sfioravanzo **Ilias Katsakioris, Arrikto @elikatsis** 

#### What is Kubeflow

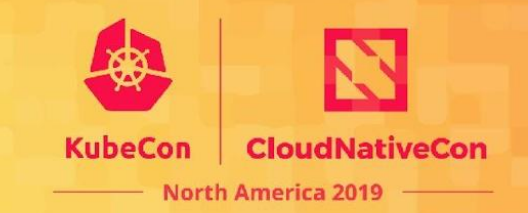

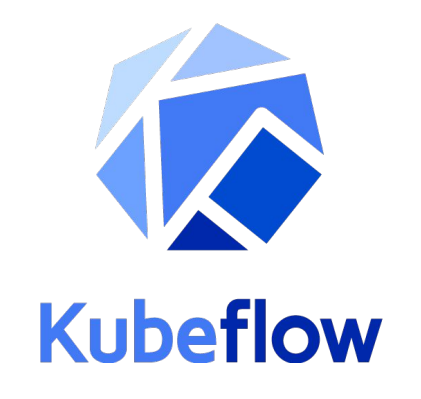

#### The Kubeflow project is dedicated to making deployments of machine learning (ML) workflows on Kubernetes: simple, portable and scalable.

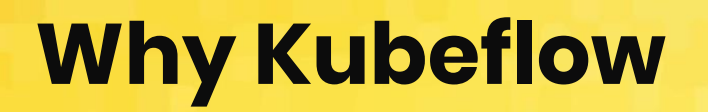

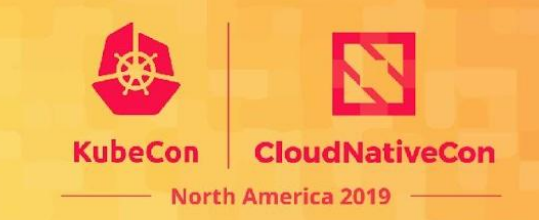

- End-to-end solution for ML on Kubernetes
- Containerized workload
- Experiment & exploration with state-of-the-art AI technologies
- Easy on-boarding
- Outstanding community and industry support

#### Platforms Critical to Success With ML

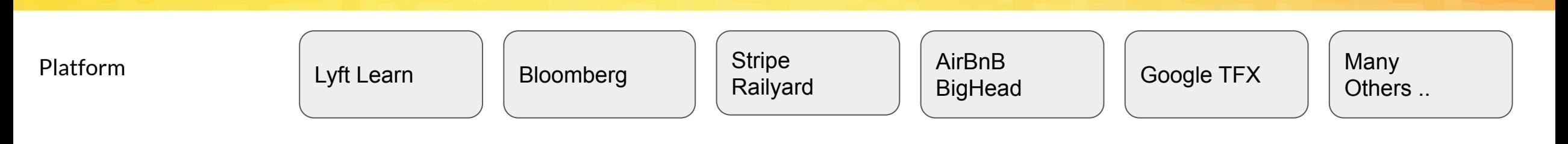

**KubeCon** 

**CloudNativeCon** 

**North America 2019** 

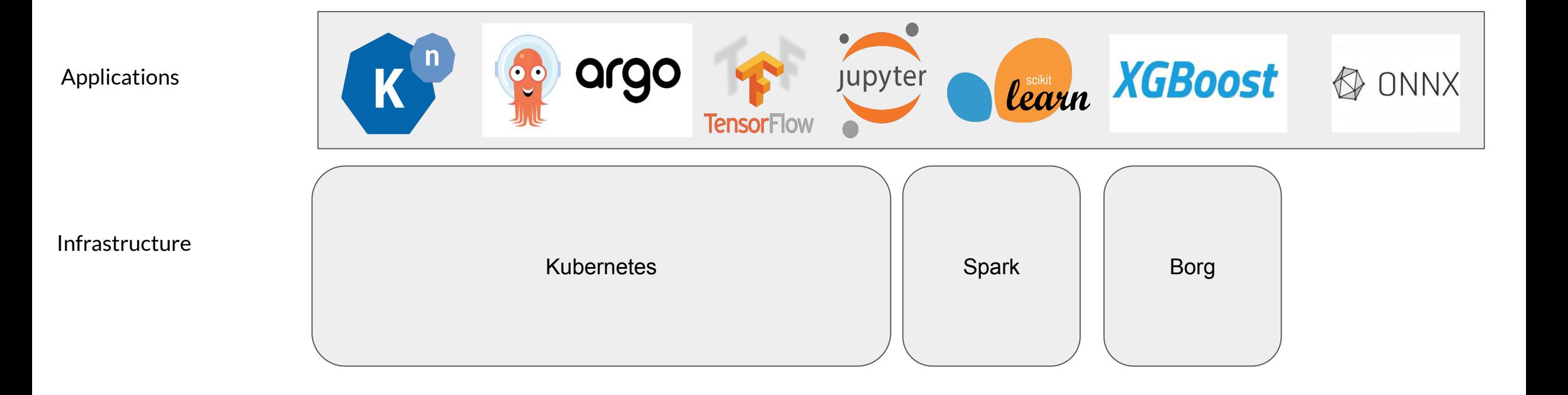

### An Open Platform For Everyone

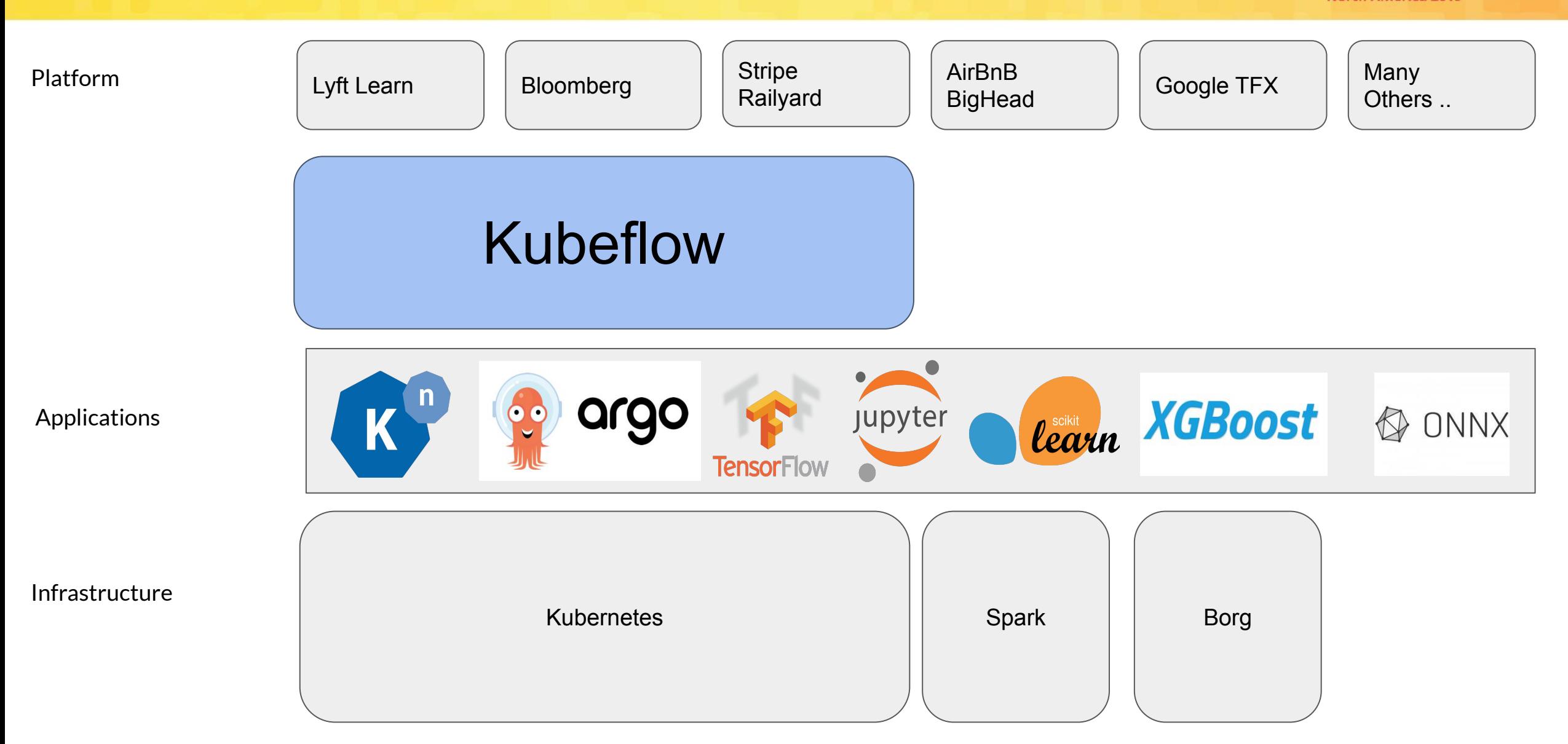

**KubeCon CloudNativeCon North America 2019** 

### ML Applications Are Distributed Systems

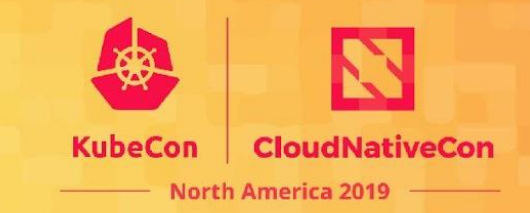

**ML** Code

# CI/CD Critical For Managing Complexity

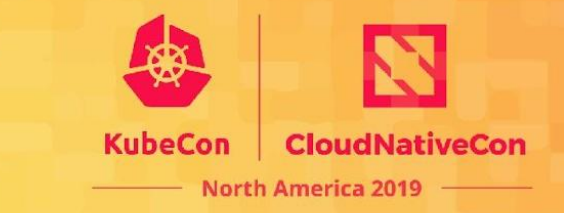

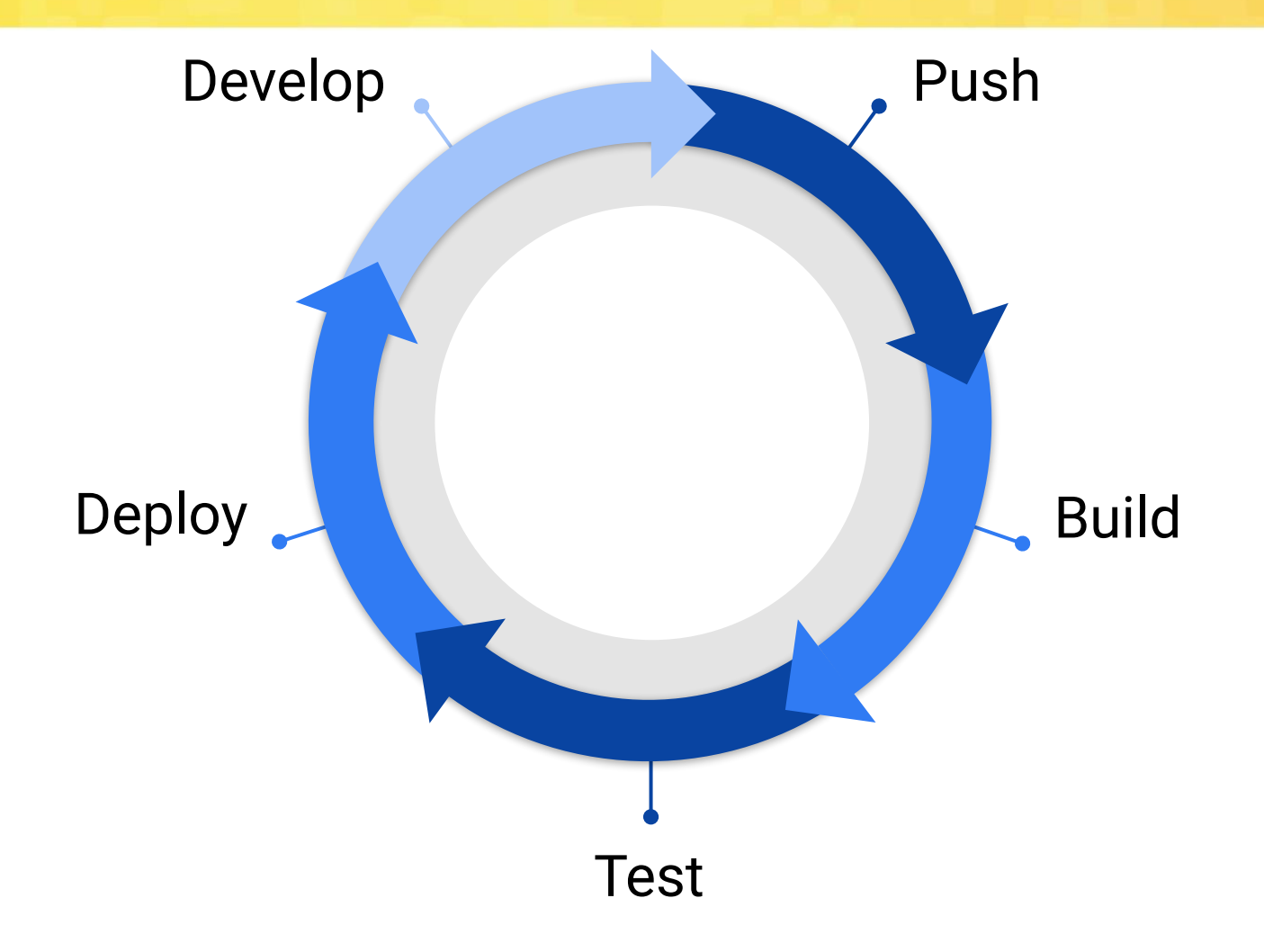

#### Data Science with Kubeflow

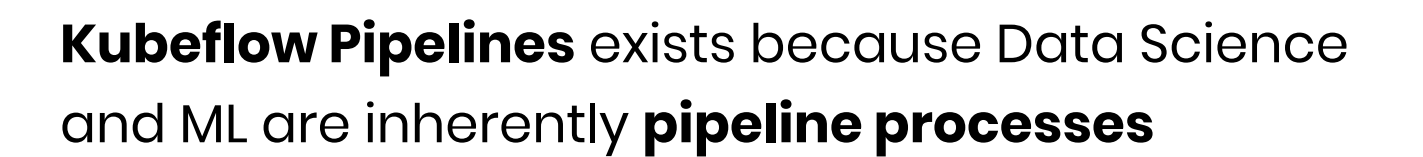

This workshop will focus on two essential aspects:

- **Low barrier to entry:** deploy a Jupyter Notebook to Kubeflow Pipelines in the Cloud using a fully GUI-based approach
- **Reproducibility:** automatic data versioning to enable reproducibility and better collaboration between data scientists

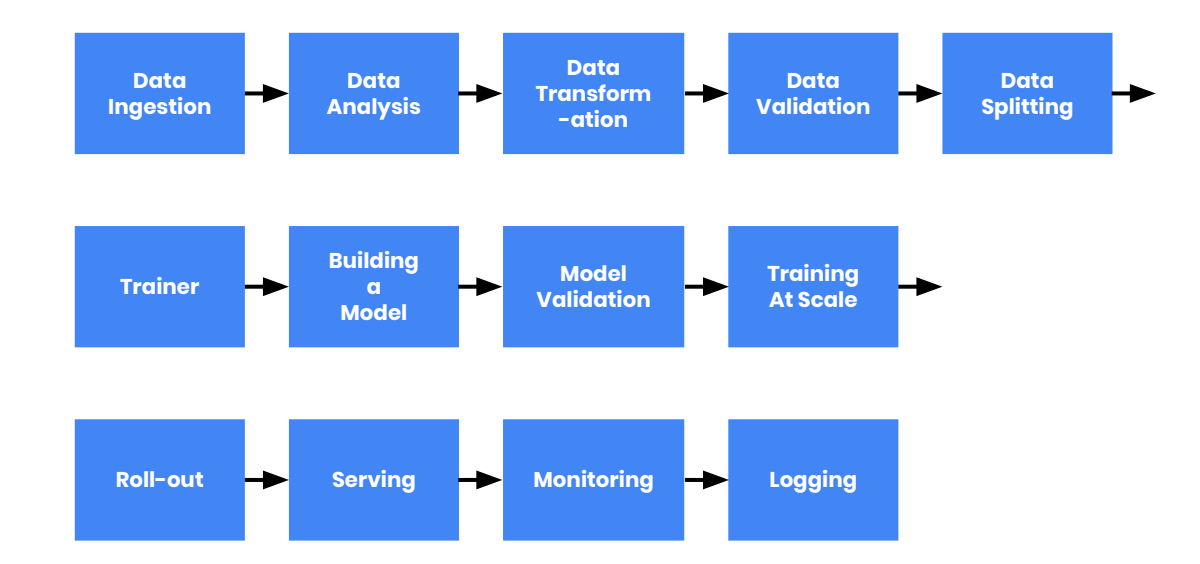

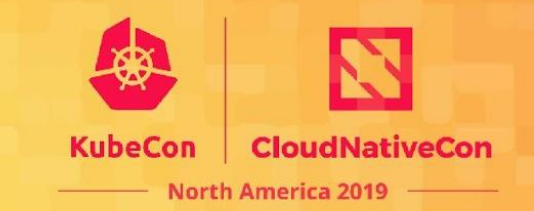

### Data Science with Kubeflow

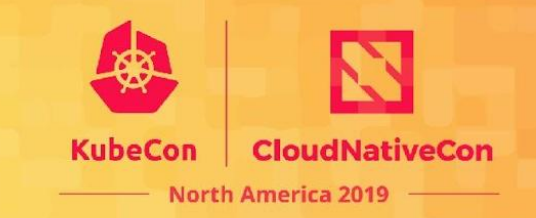

Kubeflow Pipelines exists because Data Science and ML are inherently **pipeline processes** 

This workshop will focus<br> **Low barrier to entry: SAKale** Notebo

**• Low barrier to entry: WAIC** Notebook

to Kubeflow Pipelines on the cloud using a fully GUI-based approach

**• Reproducibility:**  $\mathbf{A} \boldsymbol{\Gamma} \boldsymbol{\Gamma}$  **i**  $\mathbf{k}$  **to ersioning to** enable reproduction and better collaboration between data scientists

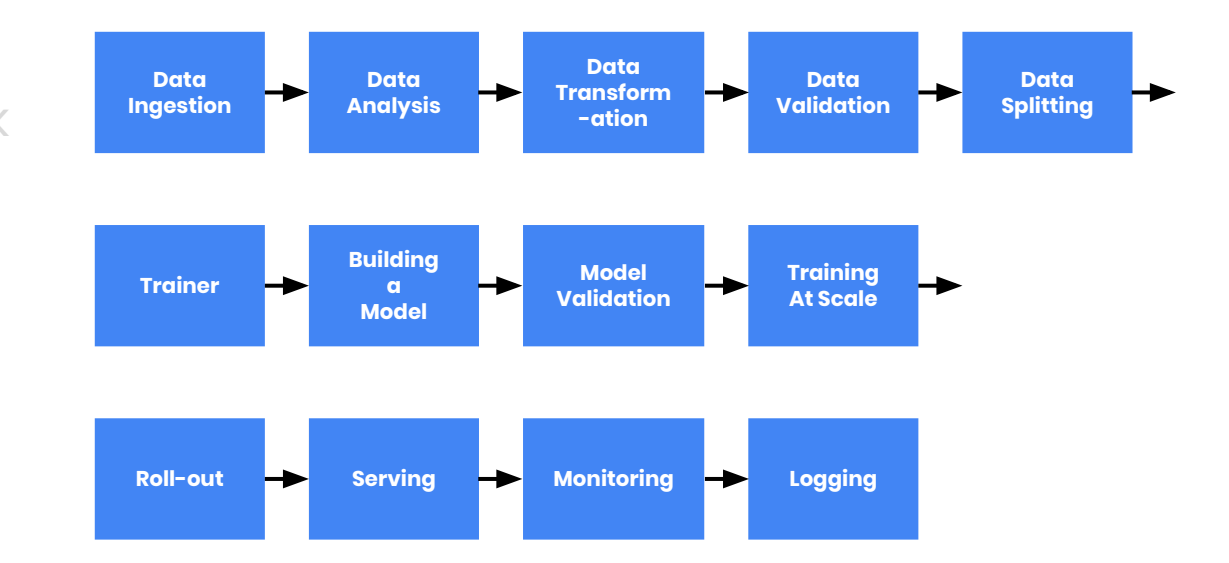

### Benefits of running a Notebook as a Pipeline

- The steps of the workflow are clearly defined
- Parallelization & isolation
	- Hyperparameter tuning
- Data versioning
- Different infrastructure requirements
	- Different hardware (GPU/CPU)

#### **Workflow**

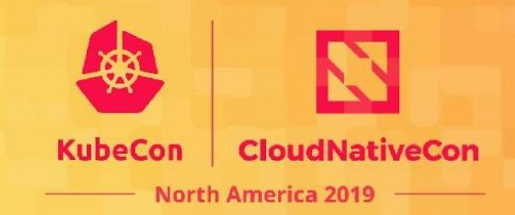

#### Before

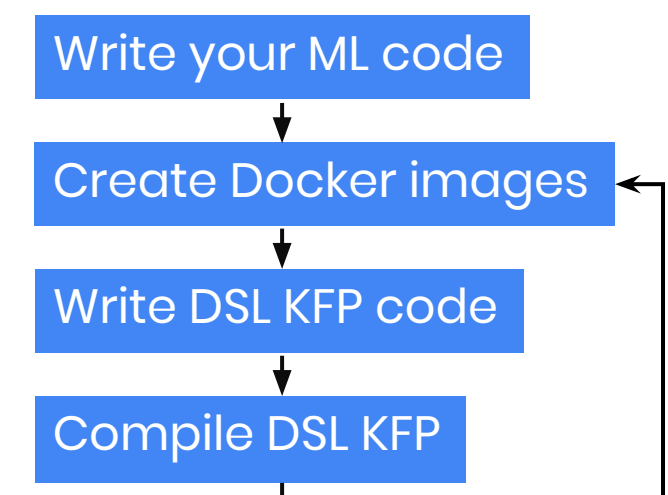

Upload pipeline to KFP

Run the Pipeline

Amend your ML code?

### **Workflow**

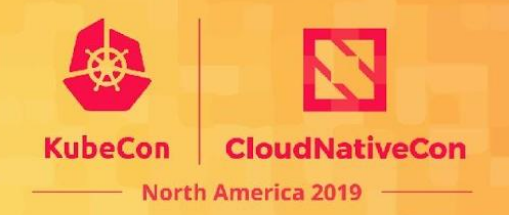

# Before Amend your ML code? Write your ML code Create Docker images Write DSL KFP code Compile DSL KFP Upload pipeline to KFP Run the Pipeline

#### After

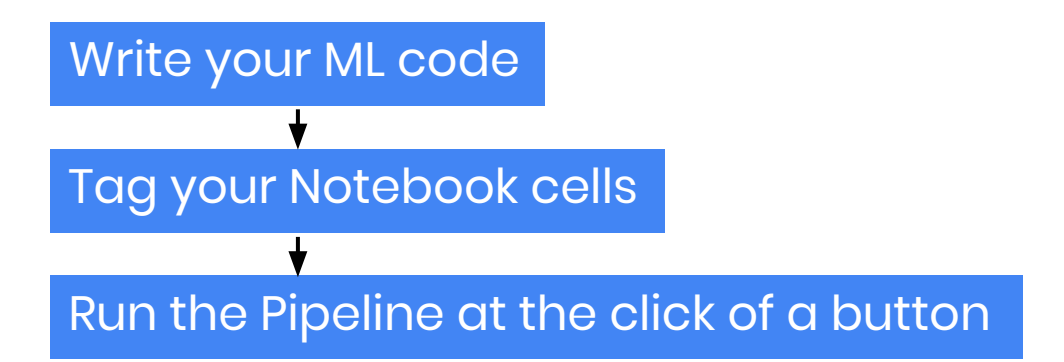

Amend your ML code? Just edit your Notebook!

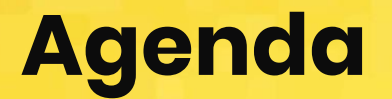

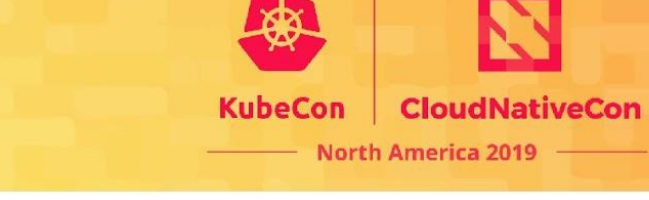

j

Set up GCP and install MiniKF j 1

Reproducibility with Volume Snapshots j 4

Explore the ML code of the Titanic challenge j 2

Debugging the pipeline Clean up 5

Zones: us-central1-\* us-west1-\* us-west2-\*

Convert notebook to a Kubeflow pipeline j 3

j 6

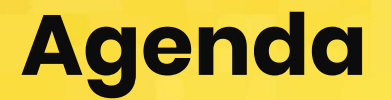

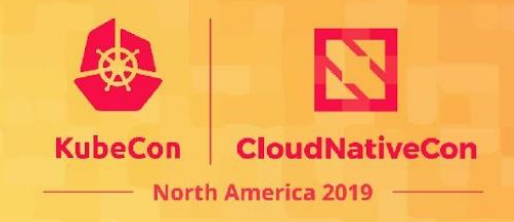

í

í

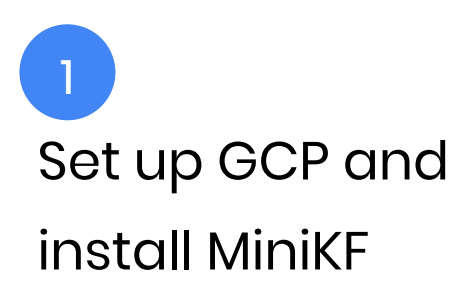

í

Reproducibility with Volume Snapshots 4

Explore the ML code of the Titanic challenge 2

Debugging the pipeline Clean up 5

us-central1-\* us-west1-\* us-west2-\*

í

í 6

Convert notebook to a Kubeflow pipeline 3

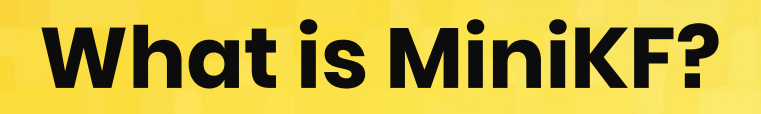

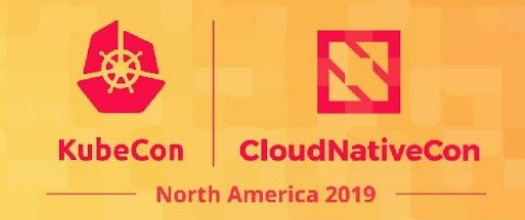

- Kubeflow on GCP, your laptop, or on-prem infrastructure in just a few minutes
- All-in-one, single-node, Kubeflow distribution
- Very easy to spin up on your own environment on-prem or in the cloud
- MiniKF = MiniKube + Kubeflow + Arrikto's Rok Data Management Platform

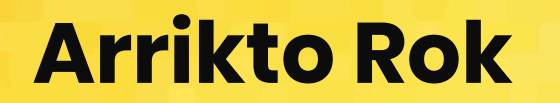

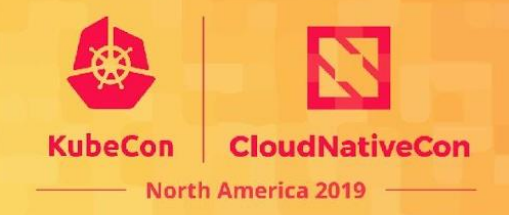

KDD 2017 Applied Data Science Paper

KDD'17, August 13–17, 2017, Halifax, NS, Canada

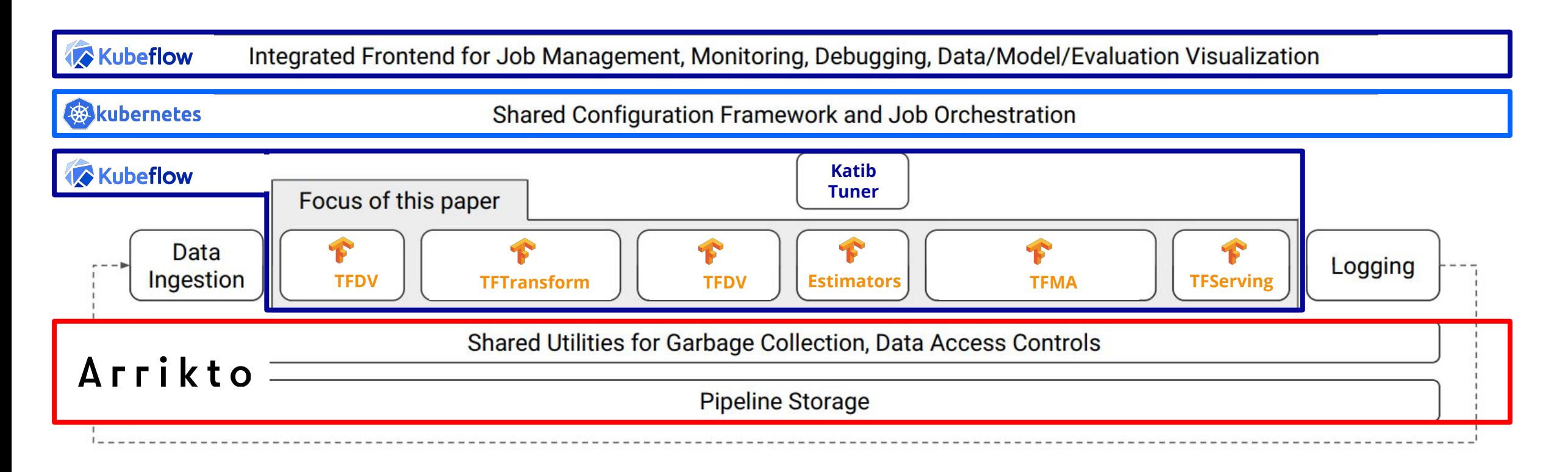

Figure 1: High-level component overview of a machine learning platform.

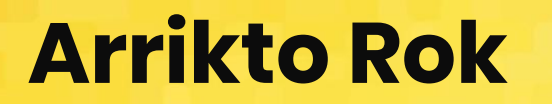

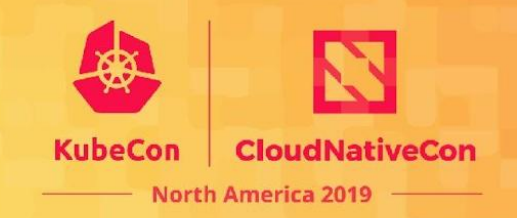

#### Data Versioning, Packaging, and Sharing

Across teams and cloud boundaries for complete Reproducibility, Provenance, and Portability

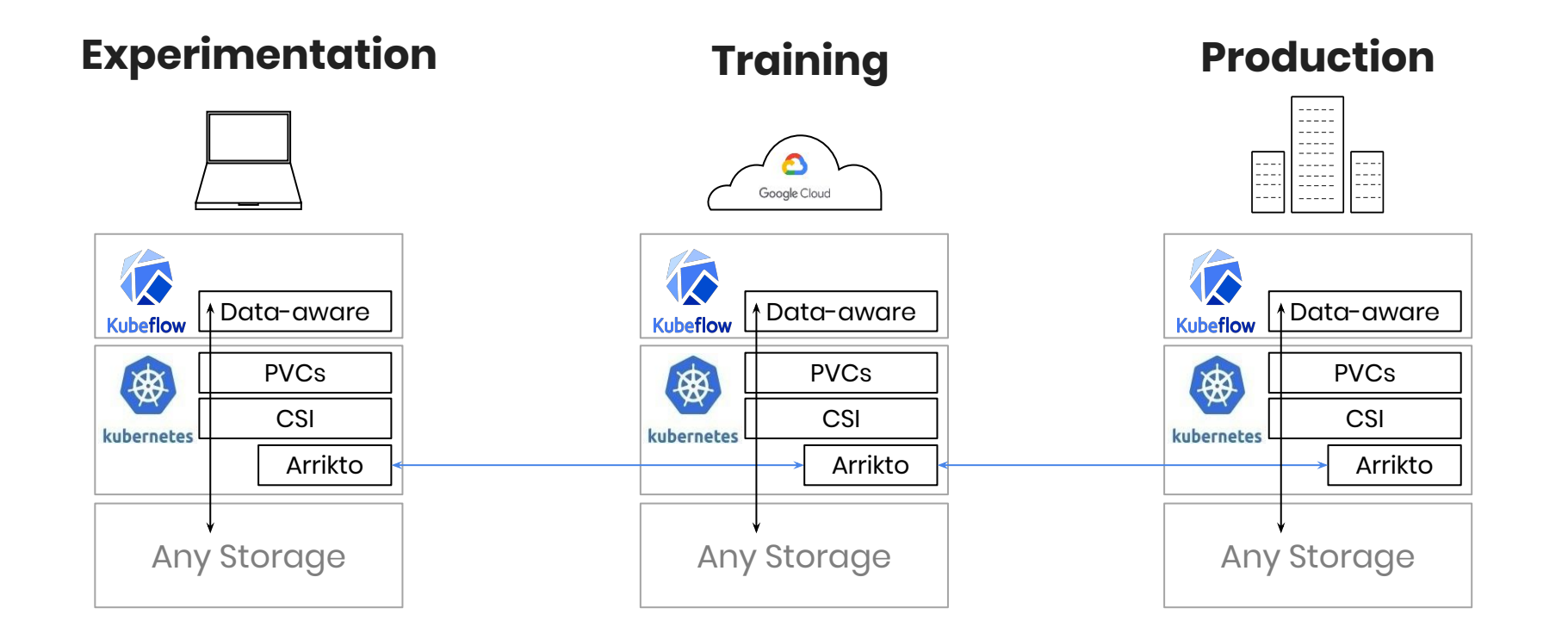

#### Arrikto Rok

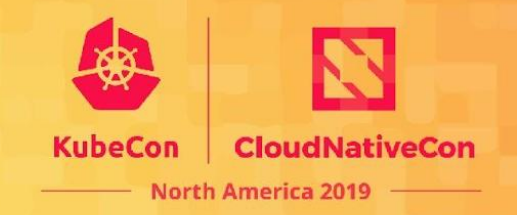

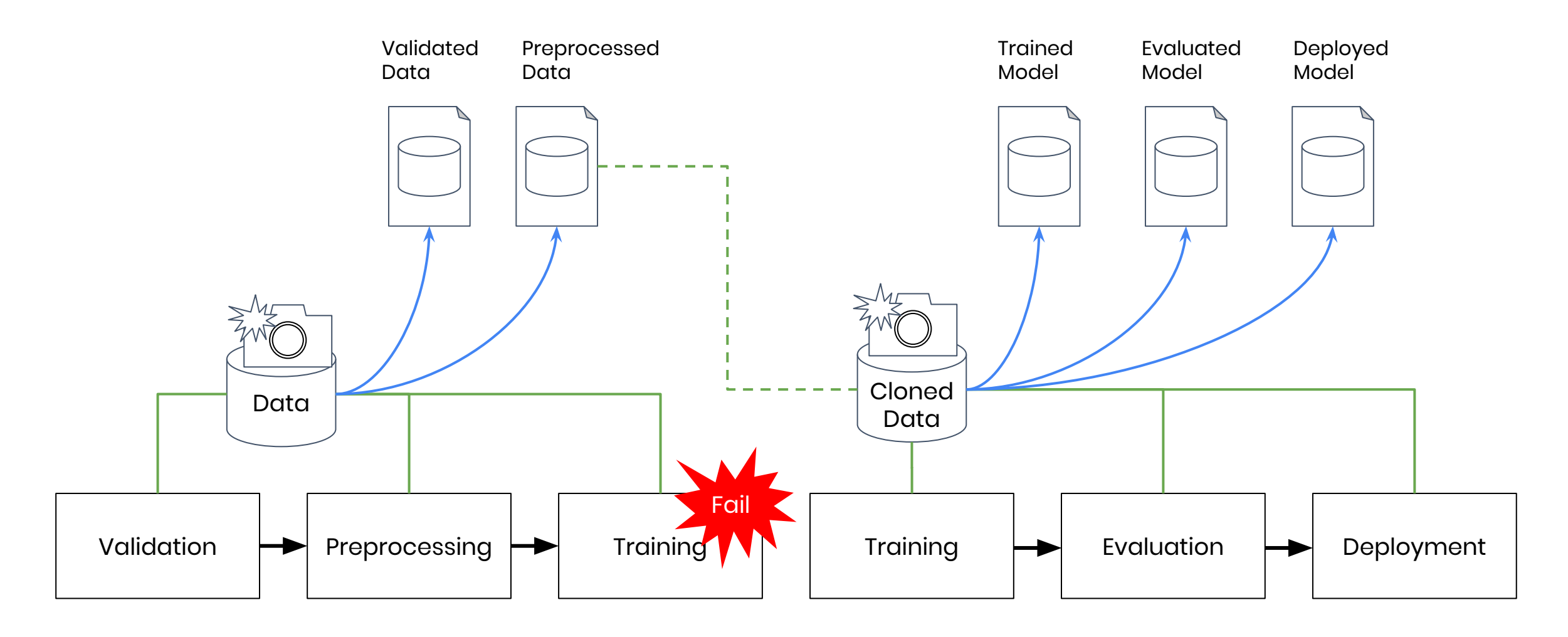

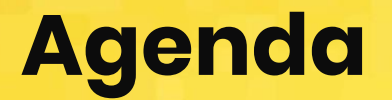

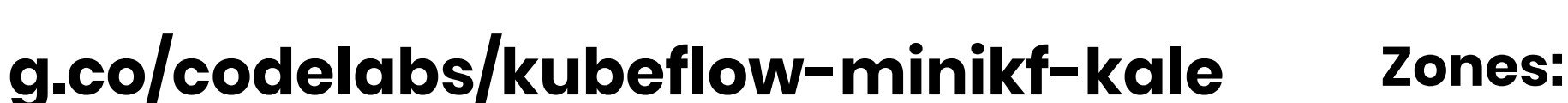

j

í 5

Set up GCP and install MiniKF j

í

Reproducibility with Volume Snapshots 4

Explore the ML code of the Titanic challenge 2

Debugging the pipeline Clean up

us-central1-\* us-west1-\* us-west2-\*

Convert notebook to a Kubeflow pipeline 3

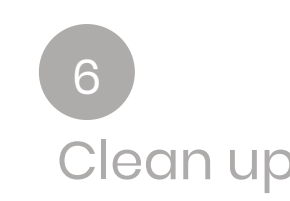

í

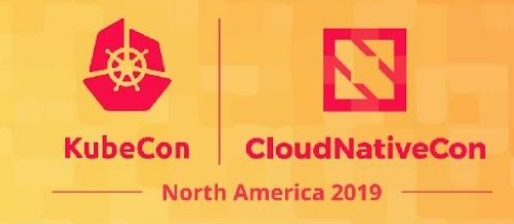

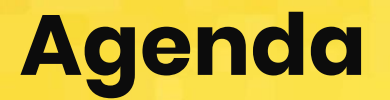

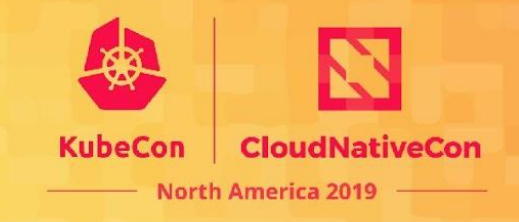

í

Set up GCP and install MiniKF j

í

Reproducibility with Volume Snapshots 4

Explore the ML code of the Titanic challenge í 2

Debugging the pipeline Clean up 5

us-central1-\* us-west1-\* us-west2-\*

j 3 í Convert notebook to a Kubeflow pipeline

6

#### KALE - Kubeflow Automated PipeLines Engine

**CloudNativeCon North America 2019** 

- Python package + JupyterLab extension
- Convert a Jupyter Notebook to a KFP workflow
- No need for Kubeflow SDK

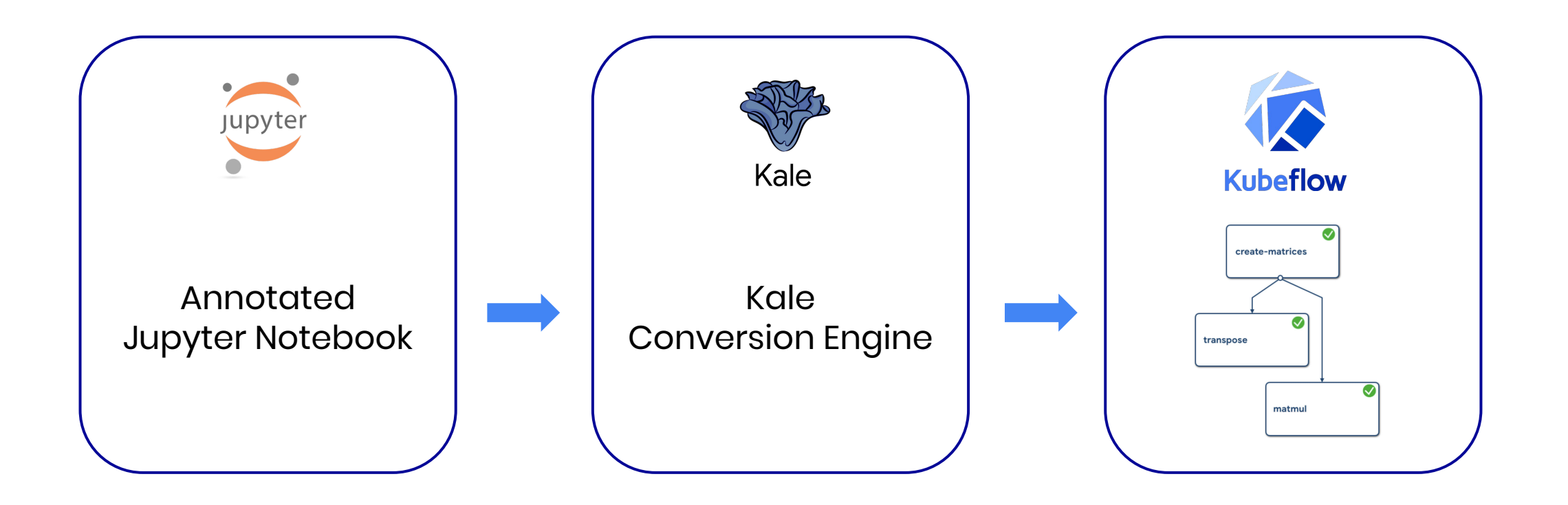

#### KALE - Modules

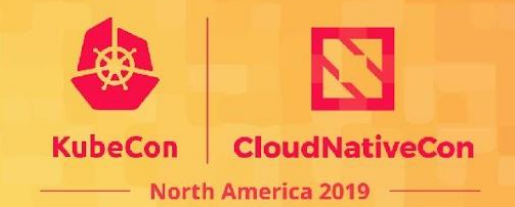

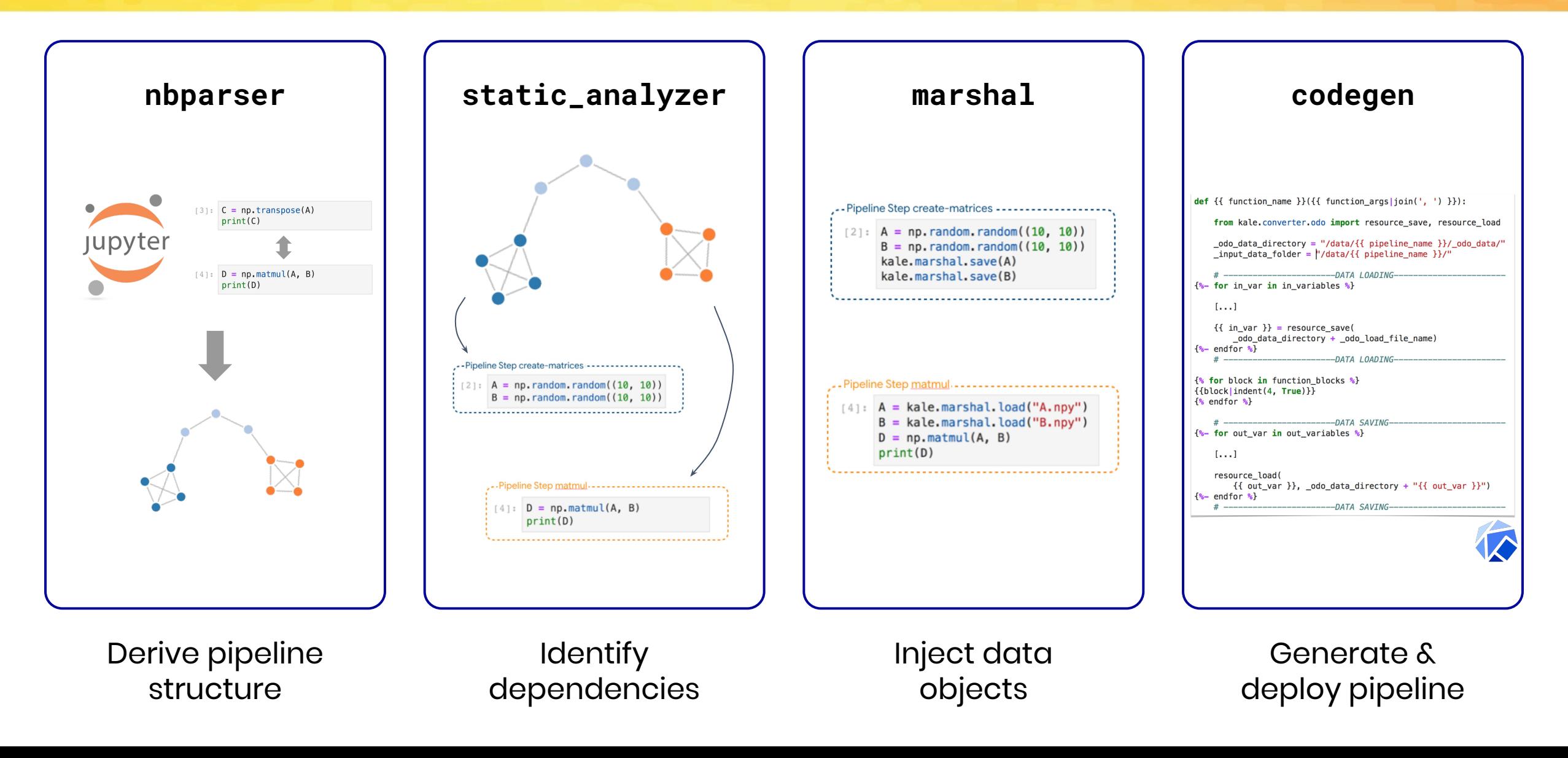

#### Contribute!

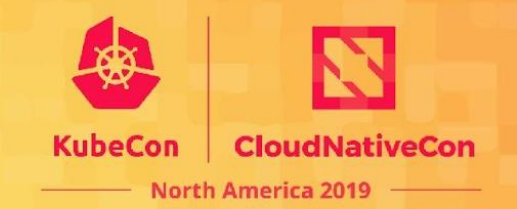

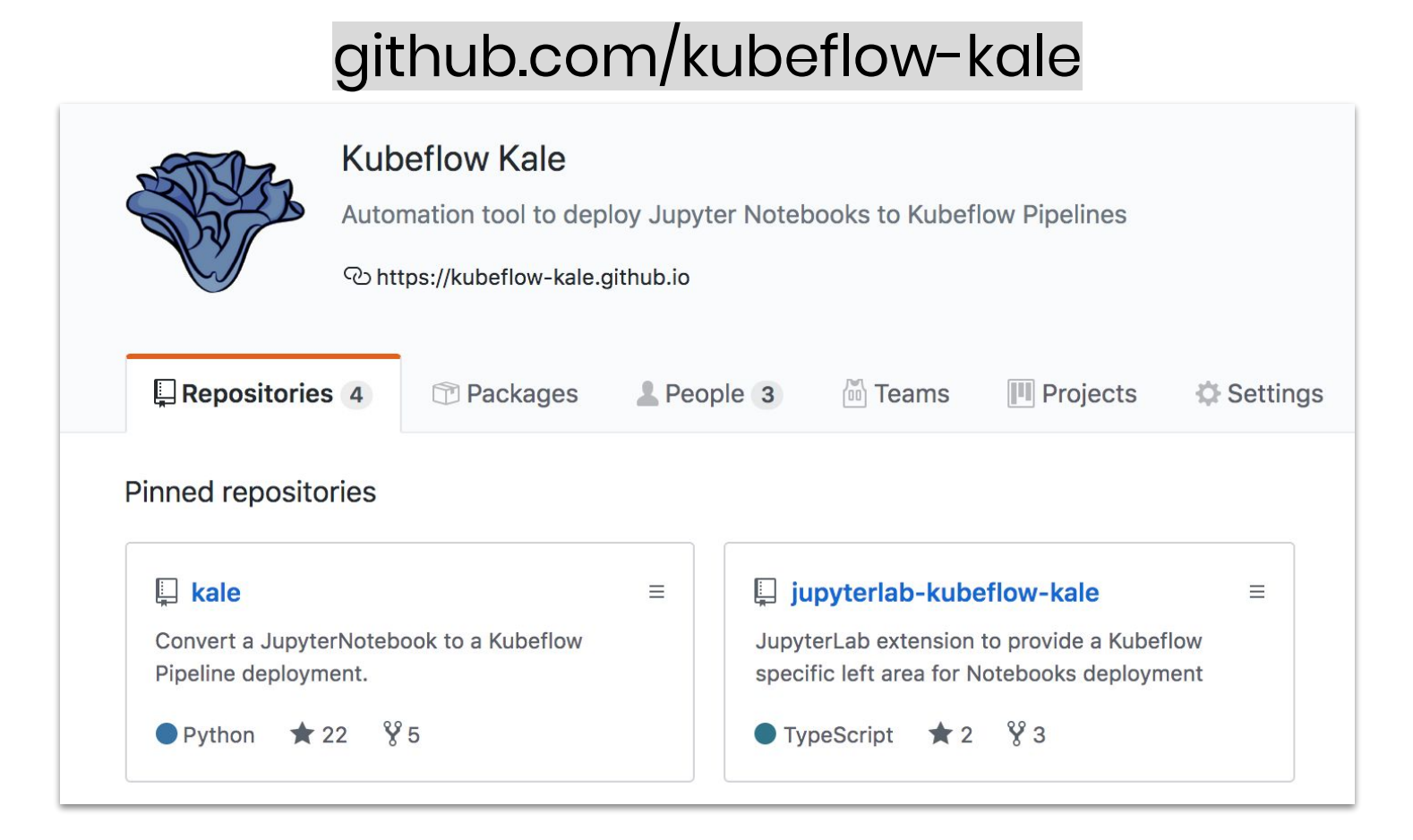

Kale Intro on Medium: https://bit.ly/2qjXXhF

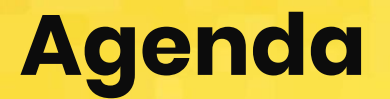

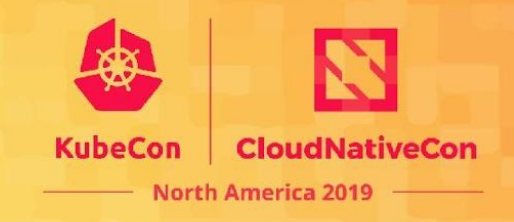

í

Set up GCP and install MiniKF j

Reproducibility with Volume Snapshots j 4

Explore the ML code of the Titanic challenge í 2

Debugging the pipeline Clean up 5

us-central1-\* us-west1-\* us-west2-\*

Convert notebook to a Kubeflow pipeline 3

í 6

j

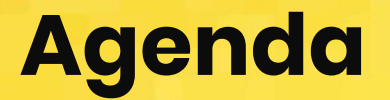

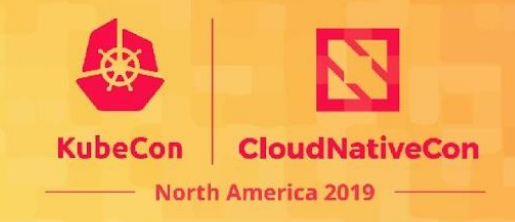

Set up GCP and install MiniKF j

Reproducibility with Volume Snapshots í 4

Explore the ML code of the Titanic challenge í 2

Debugging the pipeline Clean up j 5

us-central1-\* us-west1-\* us-west2-\*

Convert notebook to a Kubeflow pipeline 3

í 6

j

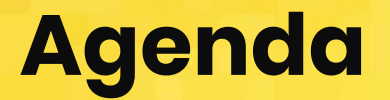

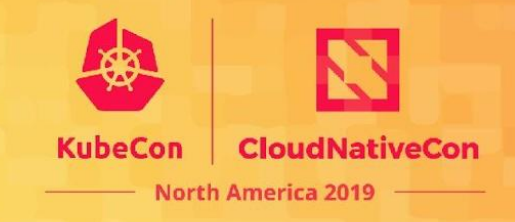

Set up GCP and install MiniKF j

Reproducibility with Volume Snapshots í 4

Explore the ML code of the Titanic challenge í 2

Debugging the pipeline **Clean up** í 5

us-central1-\* us-west1-\* us-west2-\*

Convert notebook to a Kubeflow pipeline j 3

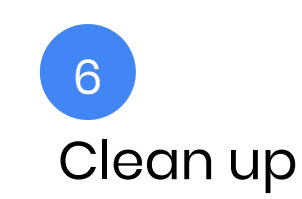

# What's new in v0.7

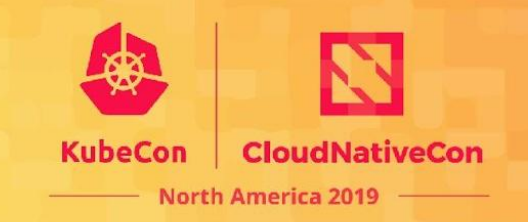

- KFServing for model deployment and management
- kfctl simpler syntax deploy with 1 command

kfctl apply -f kfdef.yaml

- Improved multi-user support
	- Aggregated roles
- **Hyperparameter tuning** 
	- A "Suggestions CR" that provides suggestions to improve experiments
	- A more robust metric collector and prometheus runtime metrics and counters
	- More back-end database options

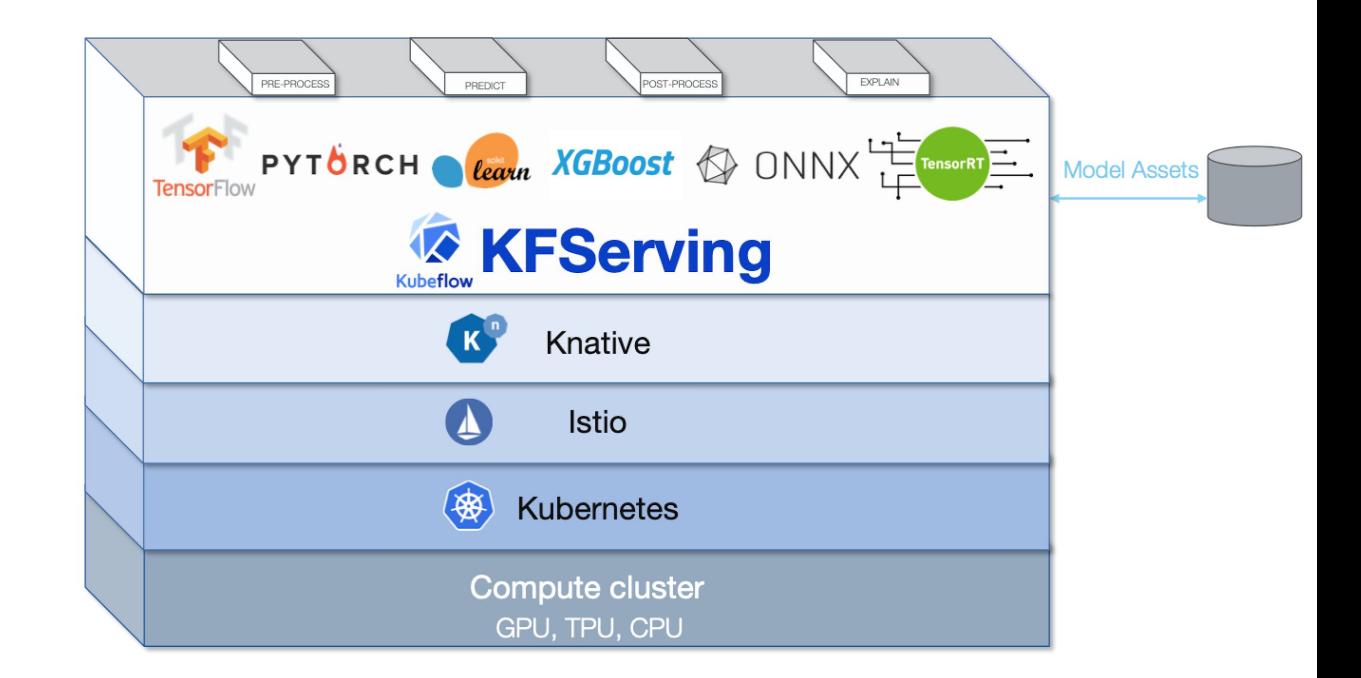

# What's new in v0.7

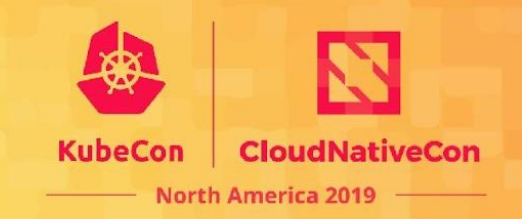

- Pipelines
	- Performance improvements
	- Automatic metadata logging for TFX pipelines
	- New looping constructs withItems and withParams

#### Notebook-to-Pipeline CUJ

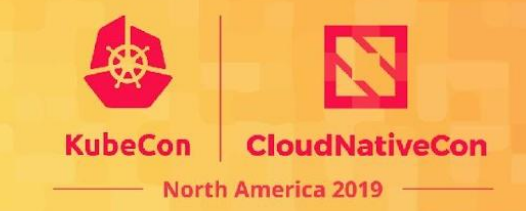

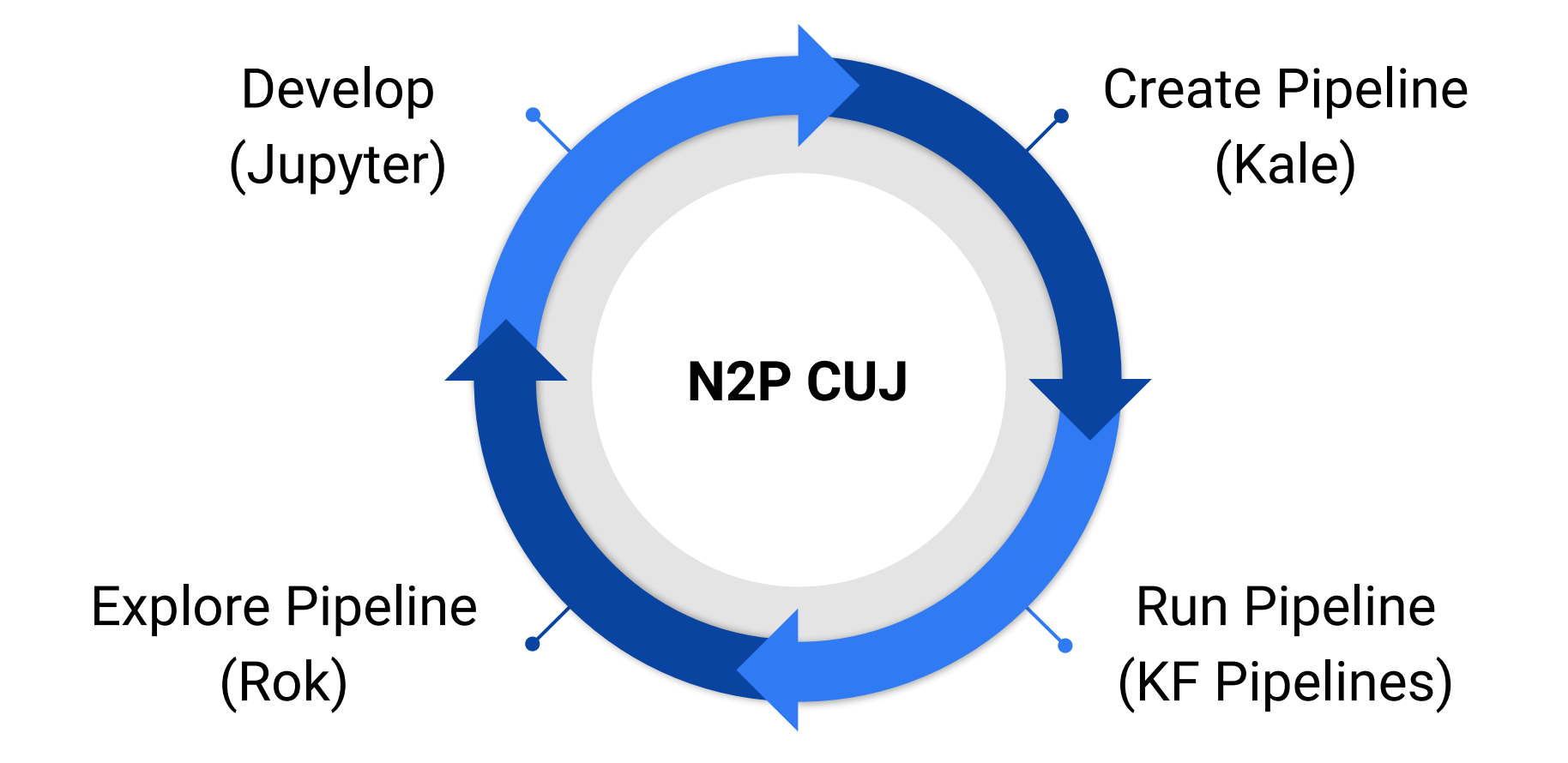

Ecosystem-supported CUJ for Kubeflow 1.0 coming in Jan 2020

# **Community**

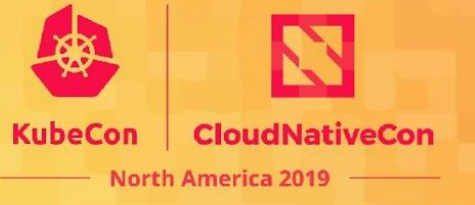

#### Kubeflow is open

- Open community
- Open design
- Open source
- Open to ideas

#### Get involved

- github.com/kubeflow
- kubeflow.slack.com
- @kubeflow
- kubeflow-discuss@googlegroups.com
- Community call on Tuesdays

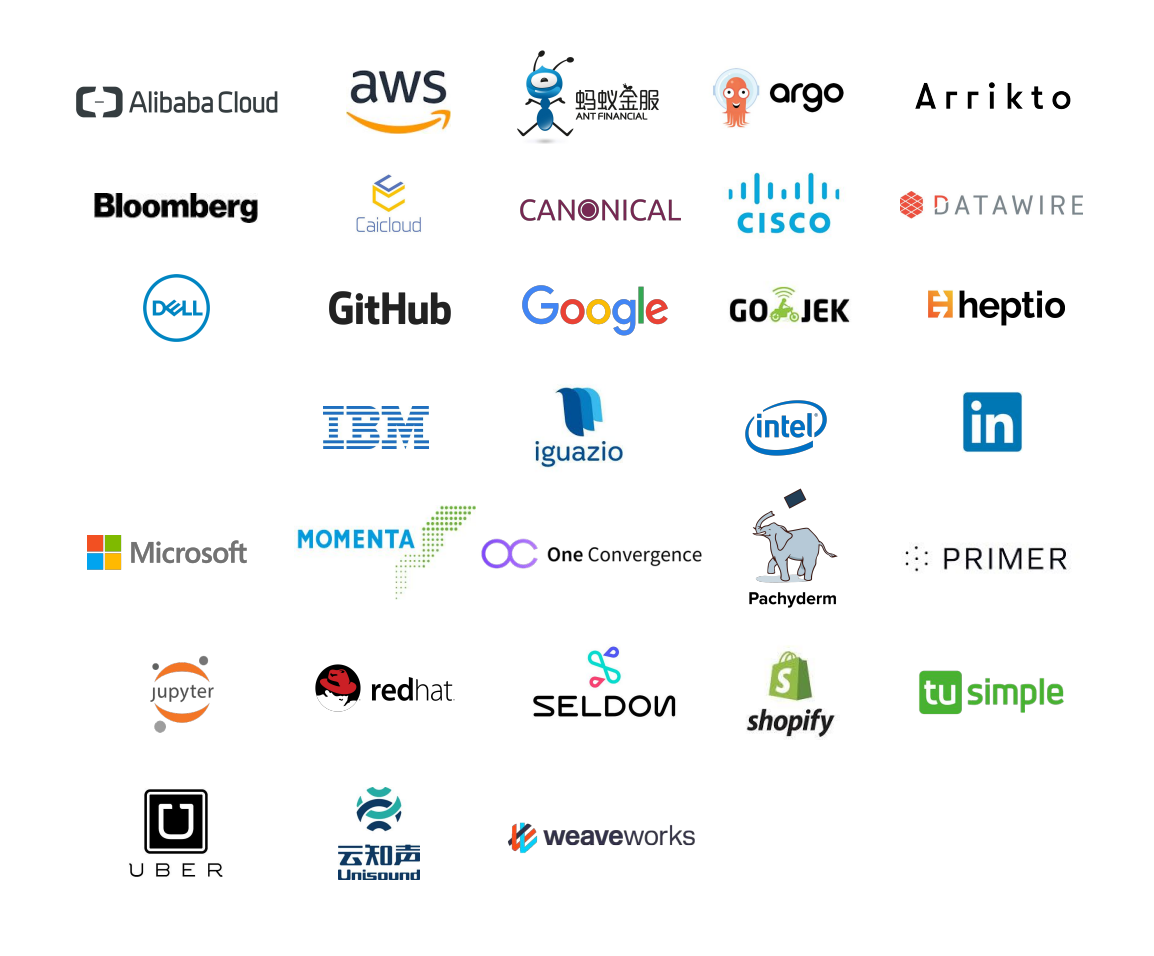